# **Tastenkombinationen für Internet Explorer**

Mithilfe der Tastenkombinationen von Internet Explorer können Sie viele verschiedene Aufgaben sehr schnell ausführen und ohne Maus arbeiten.

#### **Anzeigen und Erforschen von Webseiten**

In der folgenden Tabelle sind die Tastaturkürzel zum Anzeigen und Erforschen von Webseiten aufgeführt.

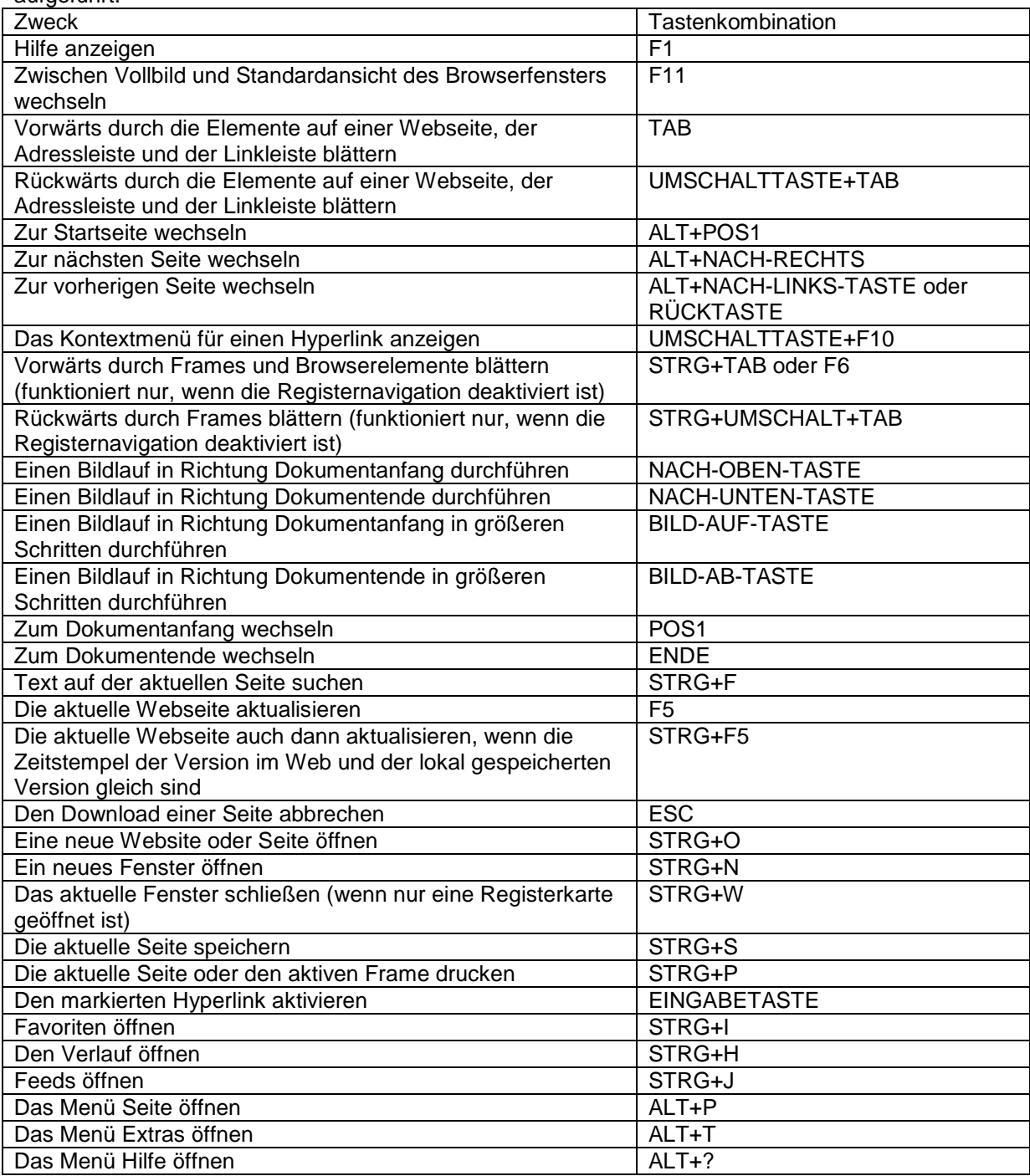

## **Arbeiten mit Registerkarten**

In der folgenden Tabelle sind die Tastaturkürzel zur Arbeit mit Registerkarten aufgeführt.

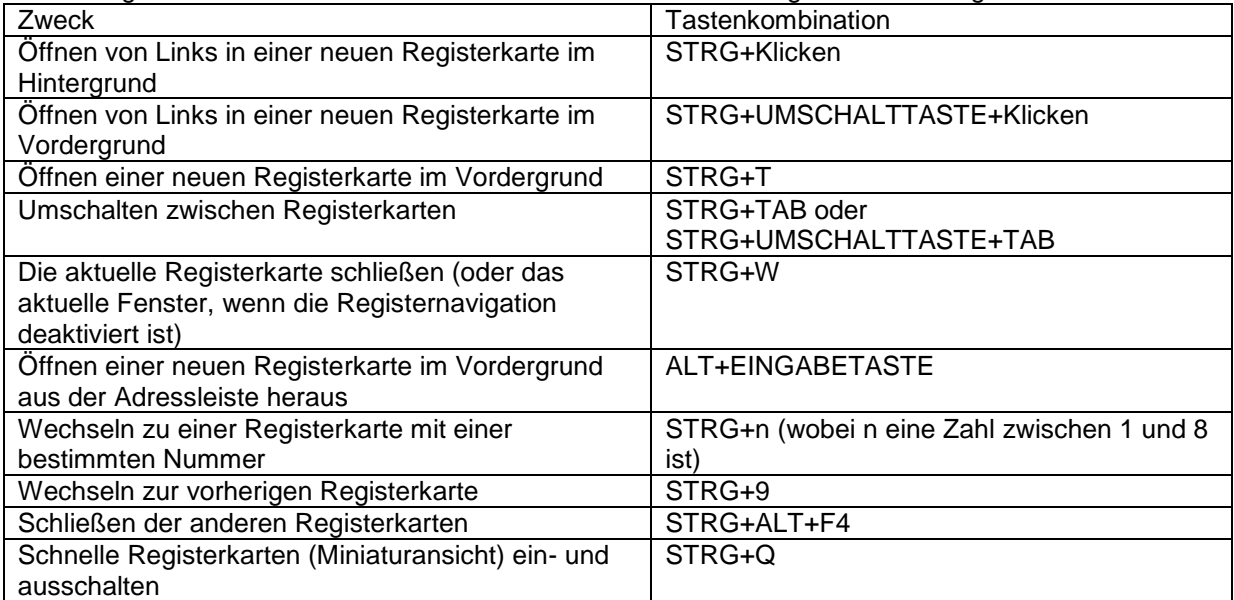

#### **Zoom verwenden**

In der folgenden Tabelle sind die Tastaturkürzel zum Vergrößern und Verkleinern aufgeführt.

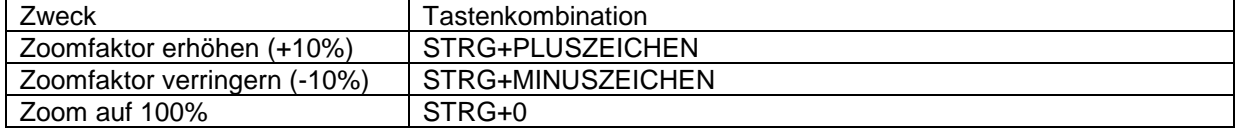

#### **Verwenden der Suche**

In der folgenden Tabelle sind die Tastaturkürzel zur Verwendung der Suche aufgeführt.

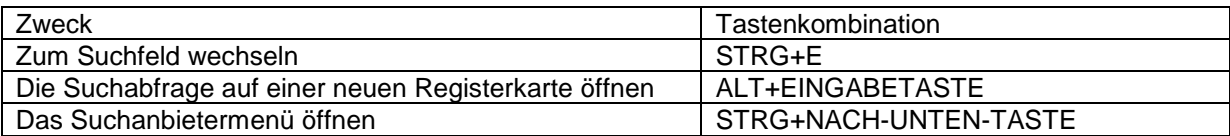

#### **Verwenden der Druckvorschau**

In der folgenden Tabelle sind die Tastaturkürzel für die Druckvorschau und den Ausdruck von Webseiten aufgeführt.

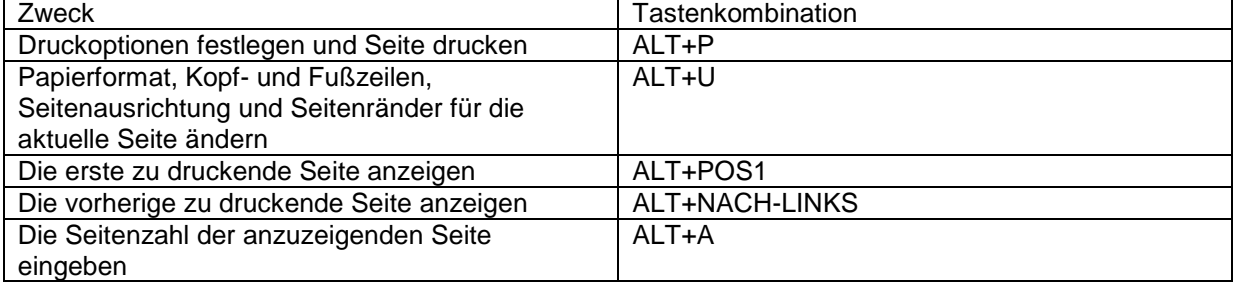

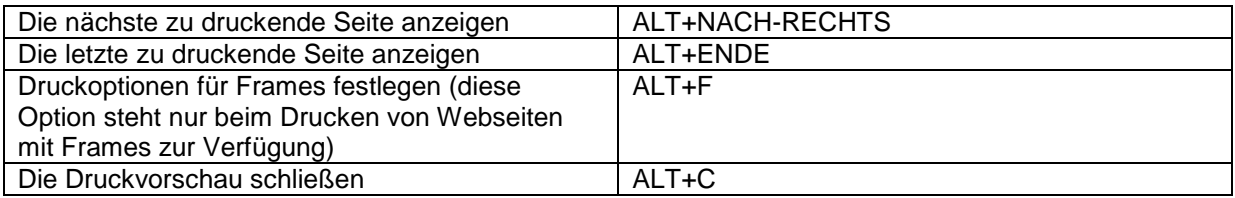

## **Verwenden der Adressleiste**

In der folgenden Tabelle sind die Tastaturkürzel zur Verwendung der Adressleiste aufgeführt.

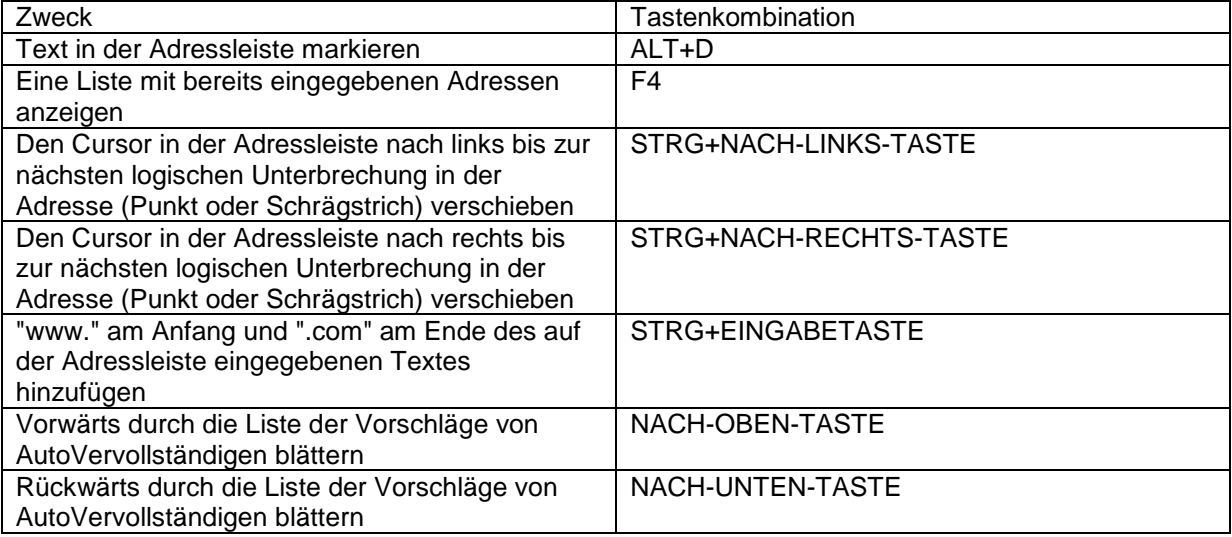

## **Öffnen der Symbolleistenmenüs von Internet Explorer**

In der folgenden Tabelle sind die Tastaturkürzel zum Öffnen der Symbolleistenmenüs von Internet Explorer aufgeführt.

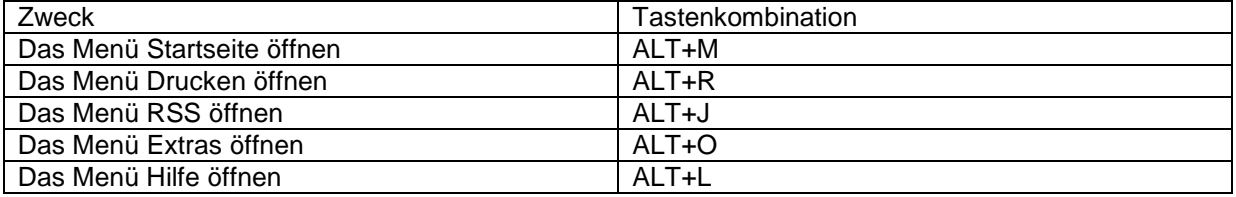

## **Arbeiten mit Feeds, Favoriten und dem Verlauf**

In der folgenden Tabelle sind die Tastaturkürzel zur Arbeit mit Feeds, Favoriten und dem Verlauf aufgeführt.

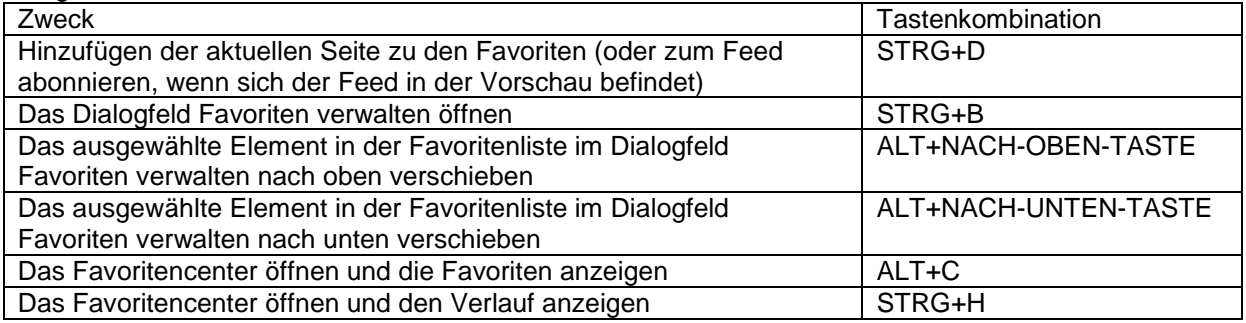

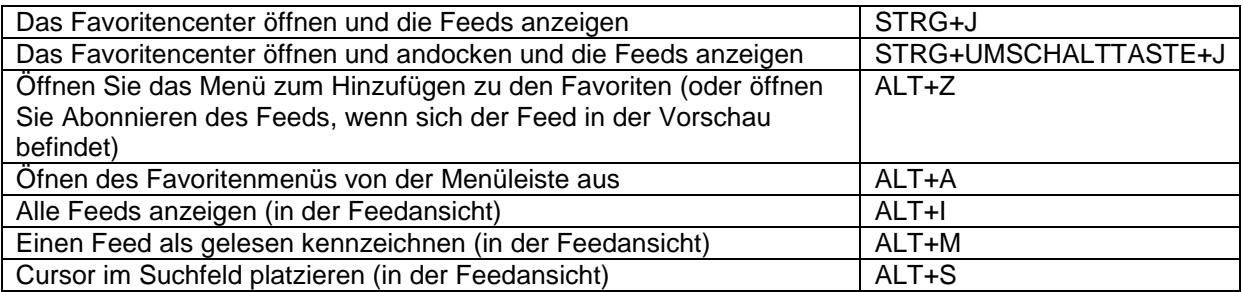

#### **Bearbeiten**

In der folgenden Tabelle sind die Tastaturkürzel zum Bearbeiten von Webseiten aufgeführt.

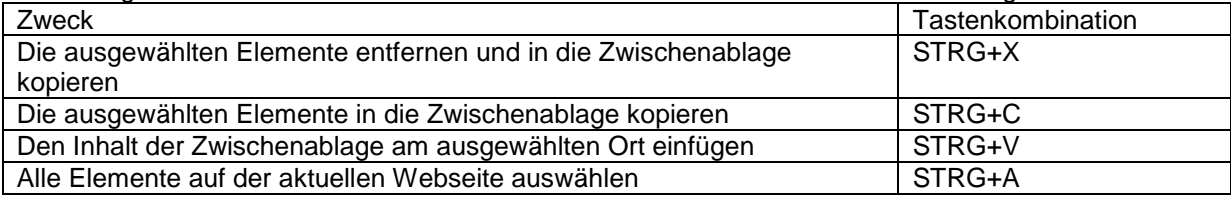

## **Verwenden der Informationsleiste**

In der folgenden Tabelle sind die Tastaturkürzel zur Arbeit mit der Informationsleiste aufgeführt.

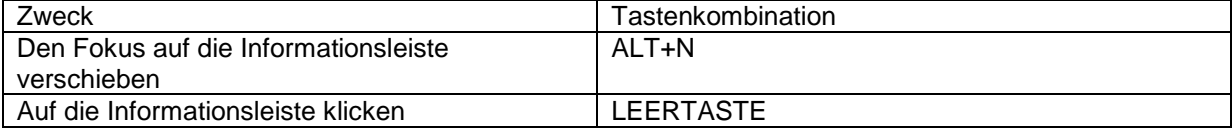